### LAB08 Protocolo HTTP Servidor Apache

### **A. Protocolo HTTP**

Neste exercício vamos utilizar a aplicação telnet, ligar-nos directamente à porta TCP 80 do servidor web, e familiarizarmo-nos com os comandos do protocolo HTTP.

1. Corre a aplicação telnet e pede a página de entrada do servidor web

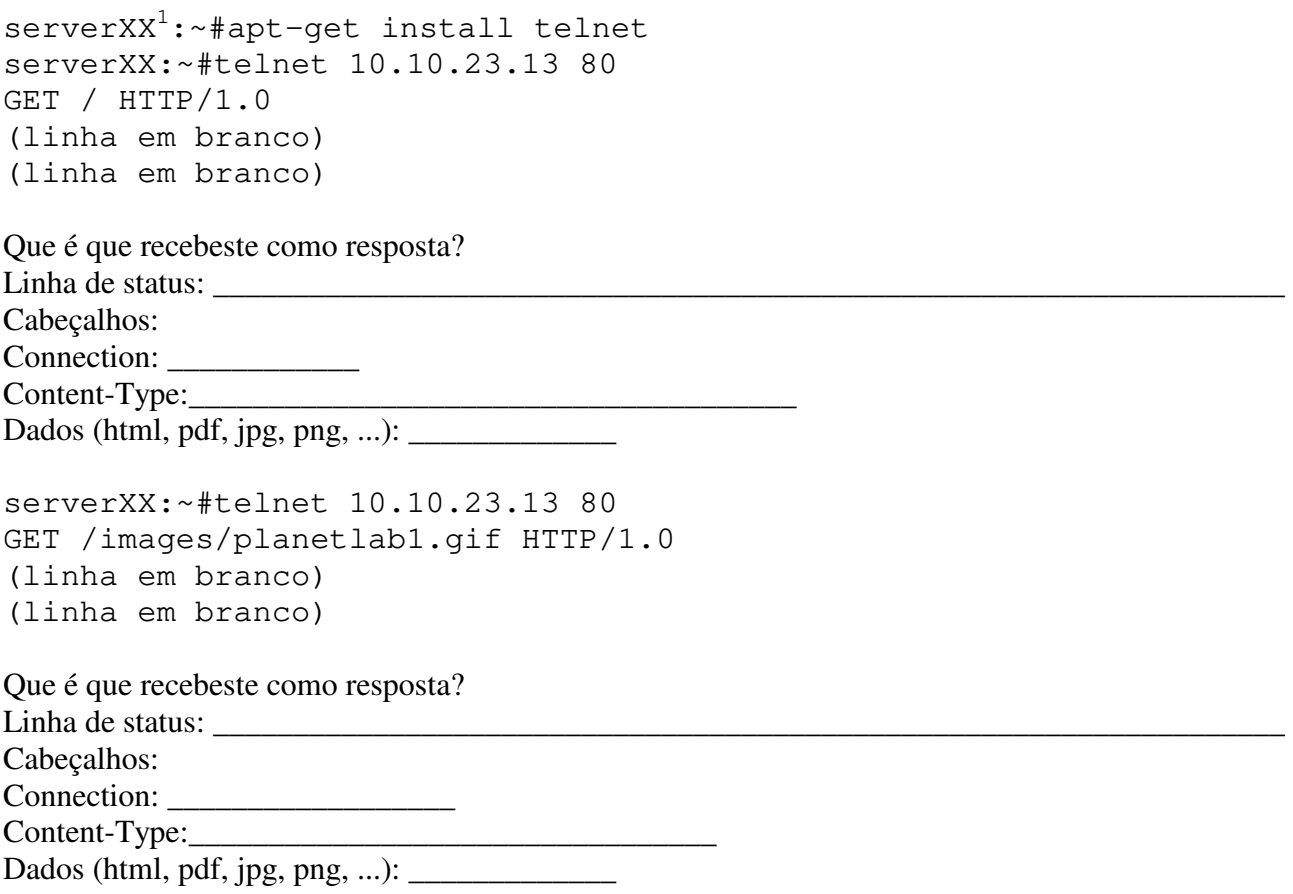

2. Neste exercício vamos enviar dados para o servidor juntamente com o URL utilizando o comando GET. test2.pl é um programa em Perl que se encontra no servidor e que devolve uma página html com todas as variáveis fornecidas pelo servidor web ao programa (ver o código em apendice). É através da variável que o programa tem conhecimento dos dados que nós enviamos.

 $\overline{a}$ 

<sup>&</sup>lt;sup>1</sup> "serverXX" é o nome do teu servidor

Numero: Nome: Nome: Data:

```
serverXX:~#telnet 10.10.23.13 80 
GET /cgi-bin/test2.pl?nome=bruno&idade=23 HTTP/1.0 
(linha em branco) 
(linha em branco) 
Que é que recebeste como resposta?
```
QUERY\_STRING=\_\_\_\_\_\_\_\_\_\_\_\_\_\_\_\_\_\_\_\_\_\_\_\_\_\_\_\_\_\_\_\_\_\_\_\_\_\_\_\_\_\_\_\_\_\_\_\_\_\_\_\_\_\_\_\_\_\_\_\_\_\_\_\_

3. Neste exercício vamos enviar dados para o servidor web através do comando POST. post.pl é um programa em Perl que se encontra no servidor e que devolve uma página html com o corpo da mensagem HTTP (ver o código em apendice)

serverXX:~#telnet 10.10.23.13 80 POST /cgi-bin/post.pl HTTP/1.0 Content-Length:22 (linha em branco) ano=2003&mes=11&dia=20 (linha em branco)

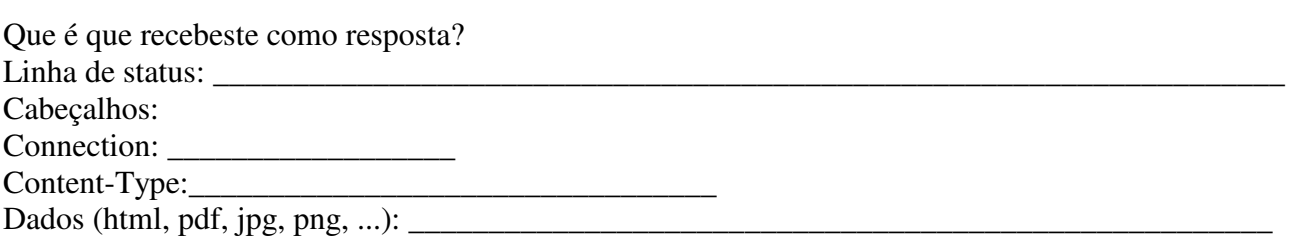

#### **B. Instalação do servidor Apache**

4. Para instalar o servidor Apache basta executar o comando

```
serverXX:~# apt-get install apache2
```
Verifica que o serviço está a funcionar

```
serverXX:~# netstat -anp | grep tcp 
serverXX:~# telnet 127.0.0.1 80 
GET / HTTP/1.0 
(linha em branco) 
(linha em branco)
```
5. Verifica que o serviço está a funcionar com o browser (chromium-browser...) abrindo o URL http://localhost/.

Funciona?

- Vê o que está definido no ficheiro de configuração /etc/apache2/apache2.conf
- Vê quais os modulos que estão activos em /etc/apache2/mods-enabled
- Vê quais os sites que estão activos em /etc/apache2/sites-enabled
- 6. Altera a página de entrada do site para uma da tua preferência substituindo /var/www/index.html pela tua página html preferida.

**Por exemplo** guarda a página de entrada do Google (www.google.pt) utilizando o menu

```
(chromium-browser) Settings > Save Page as ... > 
/var/www/google.html
```
Copia a página que acabaste de guardar para /var/www/index.html:

#mv /var/www/index.html /var/www/index.html.org #mv /var/www/google.html /var/www/index.html

7. Faz refresh à página http://localhost/

Quais são as diferenças relativamente à página original do google? \_\_\_\_\_\_\_\_\_\_\_\_\_ O que deves fazer para aparecer o logotipo do google? Qual o nome do serviço e o IP do servidor que tens que "assaltar" (hijack) para re- direccionares os acessos ao google para o teu servidor? Nome do serviço: \_\_\_\_\_\_ IP do servidor:  $\qquad \qquad \qquad$ 

Numero: Nome: Nome: Data:

### **C. Criação do directório web pessoal de um utilizador**

8. Activa o modulo "userdir" do apache

```
# cd /etc/apache2/mods-enabled 
/etc/apache2/mods-enabled# ln –s ../mods-available/userdir.conf userdir.conf 
/etc/apache2/mods-enabled# ln –s ../mods-available/userdir.load userdir.load
```
Faz restart ao serviço

serverXX:~# /etc/init.d/apache2 restart

- 9. Cria o utilizador asterix serverXX:~# adduser asterix serverXX:~# chmod a+x /home/asterix
- 10. Muda para o utilizador asterix e cria o directório public\_html

serverXX:~# su – asterix asterix@serverXX:~\$ mkdir public\_html asterix@serverXX:~\$ chmod a+rx public\_html

11. Copia a tua página web preferida para dentro do directório public\_html

asterix@serverXX:~\$ cp /var/www/index.html ~/public\_html

12. Verifica com o browser que a página web pessoal do utilizador asterix está agora acessível em http://localhost/~asterix

Sucesso?

13. Qual a directiva em userdir.conf que terás que mudar para que a pasta web pessoal public\_html passe a chamar-se web\_folder ? directiva:

#### **D. Criação de um directório com acesso restrito**

14. Cria a pasta "privado" do utilizador asterix

```
asterix@serverXX:~$ mkdir ~/public_html/privado 
asterix@serverXX:~$ chmod a+x ~/public_html/privado
```
15. Cria o ficheiro ~/public\_html/privado/.htaccess com o seguinte conteúdo

```
asterix@serverXX:~$ nano ~/public_html/privado/.htaccess
```
AuthType Basic AuthName "asterix" AuthUserFile "/home/asterix/public\_html/privado/.htpasswd" Require valid-user

16. Cria o ficheiro .htpasswd

```
asterix@serverXX:~$ cd ~/public_html/privado/ 
$ /usr/bin/htpasswd –c -b .htpasswd asterix segredo
```
17. Verifica que te é pedida uma password para aceder ao URL http://localhost/~asterix/privado

Qual a directiva que deves incluir no ficheiro .htaccess para garantir que o asterix é um utilizador válido do servidor?

Quais são as directivas que estão dentro do contentor  $\leq$  Files  $\sim$  " $\land$ .ht" > que impedem que se possa fazer download do ficheiro .htpasswd ?

\_\_\_\_\_\_\_\_\_\_\_\_\_\_\_\_\_\_\_\_\_\_\_\_\_\_\_\_\_\_\_\_\_\_\_\_\_\_\_\_\_\_\_\_\_\_\_\_\_\_\_\_\_\_\_\_\_\_\_\_\_\_\_\_\_\_\_\_\_\_\_\_\_

(Sugestão: a tua página web pessoal no DEEI http://intranet.deei.fct.ualg.pt/~axxxxx/, pode ser protegida por password utilizando os comando que aprendeste neste guião ...)

#### **E. Criação de dois hosts virtuais**

18. No servidor de DNS\* 10.11.160.1 existem dois "aliases" adicionais para cada servidor na sala

girlsXX IN CNAME serverXX.grs.deei. boysXX IN CNAME serverXX.grs.deei.

**Assegura-te** que o servidor de DNS 10.11.160.1 é o *primeiro* a ser consultado:

```
serverXX:~# nano /etc/resolv.conf 
search grs.deei 
nameserver 10.11.160.1
```
Verifica!

 $\overline{a}$ 

```
serverXX:~# nslookup –type=CNAME boysXX.grs.deei 
serverXX:~# nslookup –type=CNAME girlsXX.grs.deei
```
19. Cria as pastas girls e boys em /var/www

```
serverXX:~# mkdir /var/www/girls 
serverXX:~# mkdir /var/www/boys 
serverXX:~# chmod a+rx /var/www/girls 
serverXX:~# chmod a+rx /var/www/boys
```
20. Cria os ficheiros "boys.grs.deei" e "girls.grs.deei"

serverXX:~# nano /etc/apache2/sites-available/boys.grs.deei

<VirtualHost \*:80> ServerName boysXX.grs.deei DocumentRoot /var/www/boys/ </VirtualHost>

• Nota: Se o servidor de DNS não funcionar/não existir, no mínimo é preciso que existam entradas para estes nomes no ficheiro /etc/hosts!

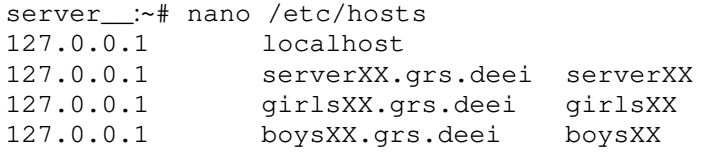

Numero: Nome: Nome: Data:

serverXX:~# nano /etc/apache2/sites-available/girls.grs.deei

```
<VirtualHost *:80> 
    ServerName qirlsXX.grs.deei
    DocumentRoot /var/www/girls/ 
</VirtualHost>
```
E activa os "virtual hosts" :

```
serverXX:~# cd /etc/apache2/sites-enabled 
/etc/apache2/sites-enabled# ln –s ../sites-available/boys.grs.deei boys.grs.deei 
/etc/apache2/sites-enabled# ln –s ../sites-available/girls.grs.deei girls.grs.deei
```
Re-inicia o apache

serverXX:~# /etc/init.d/apache2 restart

21. Coloca dois ficheiros index.html **diferentes** em /var/www/girls e /var/www/boys.

22. Verifica com o browser que os URLs

```
http://serverXX.grs.deei/ 
http://boysXX.grs.deei/ 
http://girlsXX.grs.deei/
```
**devolvem páginas diferentes**, apesar dos três sites estarem alojadas no mesmo servidor web...

Sucesso?

Faz o debugging necessario até que os dois "virtual hosts" estejam a funcionar correctamente ...

23. Termina aqui este laboratório.

# **APÊNDICE**

## **test2.pl**

```
#!/usr/bin/perl
```

```
print "Content-type:text/html\n\n";
print <<EndOfHTML; 
<html><head><title>Print Environment</title></head>
<body> 
EndOfHTML 
foreach $key (sort(keys %ENV)) { 
         print "$key = $ENV{$key}<br>\n"; 
} 
print "</body></html>";
```
# **post.pl**

```
#!/usr/bin/perl 
print "Content-type:text/html\n\n"; 
read(STDIN, $buffer, $ENV{'CONTENT_LENGTH'}); 
\ellpairs = split(/\ell/, $buffer);
foreach $pair (@pairs) { 
  ($name, $value) = split (/=/, $pair);
   $value =~ tr/+/ /;$value = ~ s / ([a-fA-F0-9][a-fA-F0-9])/pack("C", hex($1))/eg;
   $FORM{; name} = $value; } 
print "<html><head><title>Form Output</title></head><body>";
print "<h2>Results from FORM post</h2>\n"; 
foreach $key (keys(%FORM)) { 
             print "$key = $FORM{$key}{br>}";
} 
print "</body></html>";
```